# **แนวปฏิบัติในการใช้รถสวัสดิการ**

#### **ส าหรับบุคลากร**

การใช้รถสวัสดิการของบุคลากร ทางมหาวิทยาลัยด าเนินการจัดสรรงบประมาณโดยบุคลากรสามารถใช้รถ สวัสดิการทั้ง รถบัสและรถตู้ได้ ตามรูปที่ 1 และ 2 และแบ่งการใช้งานรถสวัสดิการดังนี้

#### **1. การใช้งานรถตู้สวัสดิการ**

การใช้งานรถตู้สวัสดิการ บุคลากรจะต้องจองการใช้งานผ่านระบบการจองขึ้นรถตาม QR Code ที่แนบมา (รูปที่ 1) และปฏิบัติตามขั้นตอนการใช้ระบบจอง ที่แนบมานี้และให้สแกน QR code ในการใช้งาน ผ่านเครื่องอ่าน QR code ทุกครั้งที่ขึ้นรถตู้สวัสดิการ ทั้งนี้ ให้ใช้ QR code จากแอป "SWU Mobile" เท่านั้น ในกรณีที่ไม่สแกน QR code ให้ใช้การเซ็นชื่อในใบเซ็นชื่อแทน

#### **2. การใช้งานรถบัสสวัสดิการ**

ึ การใช้งานรถบัสสวัสดิการ บคลากร สามารถใช้งานรถบัสสวัสดิการได้ตามรอบที่กำหนด ทั้งนี้การใช้งานรถบัสทก ครั้งให้สแกน QR code ในการใช้งาน ผ่านเครื่องอ่าน QR code ทุกครั้งที่ขึ้นรถตู้สวัสดิการ ทั้งนี้ ให้ใช้ QR code จากแอป "SWU Mobile" เท่านั้น ในกรณีที่ไม่สแกน QR code ให้ใช้การเซ็นชื่อในใบเซ็นชื่อแทน

#### **ส าหรับนิสิต**

ึการใช้รถสวัสดิการของนิสิต ทางมหาวิทยาลัย เปิดให้นิสิตใช้งาน ตามรอบที่กำหนด โดยแบ่งเป็นการใช้งานดังนี้

#### **1.การใข้งานรถตู้สวัสดิการ**

ึ การใช้งานรถตู้สวัสดิการ ทางมหาวิทยาลัยเปิดให้ใช้งานตั้งแต่เวลา 08.30 – 16.30 น. โดยกำหนดให้รถตู้ รับนิสิต ี ขึ้นได้รอบละ 4 คน นิสิตที่มีความจำเป็นต้องเดินทางโดยรถตู้สวัสดิการสามารถลงทะเบียนจองขึ้นรถตู้ตาม QR Code ที่แนบมา (รูปที่ 3) และปฏิบัติตามขั้นตอนการใช้ระบบจอง ที่แนบมานี้และให้สแกน QR code ในการใช้ งาน ผ่านเครื่องอ่าน QR code ทุกครั้งที่ขึ้นรถตู้สวัสดิการ ทั้งนี้ ให้ใช้ QR code จากแอป "SWU Mobile" เท่านั้น ในกรณีที่ไม่สแกน QR code ให้ใช้การเซ็นชื่อในใบเซ็นชื่อแทน

#### **2. การใช้งานรถบัสสวัสดิการ**

การใช้งานรถบัสสวัสดิการ มหาวิทยาลัยเปิดให้มีรถบัสสวัสดิการบริการนิสิตเฉพาะเส้นทาง มศว องครักษ์ - สถาน รถไฟรังสิต โดยให้บริการตามรอบที่กำหนด รูปที่ 4 และให้สแกน QR code ในการใช้งาน ผ่านเครื่องอ่าน QR code ทุกครั้งที่ขึ้นรถบัสสวัสดิการ ทั้งนี้ ให้ใช้ QR code จากแอป "SWU Mobile" เท่านั้น ในกรณีที่ไม่สแกน QR code ให้ใช้การเซ็นชื่อในใบเซ็นชื่อแทน

### **3. กรณีอื่นๆ**

ในกรณีที่ นิสิต มีความจำเป็นต้องเดินทางโดยใช้รถสวัสดิการนอกเวลาที่กำหนด ให้ต้นสังกัดทำเรื่องเรียน รอง อธิการบดีฝ่ายองครักษ์และพัฒนากายภาพ เพื่อพิจารณาเป็นกรณี โดยทางมหาวิทยาลัยจะเก็บข้อมูลที่ได้เป็นข้อมูล ที่ใช้ในการพิจารณาการจัดสรรงบประมาณและรอบรถในปีต่อไปอีกครั้ง

### **ทั้งนี้ กรณีนิสิตลืมของไว้ที่รถ ให้มาติดต่อที่ ส่วนพัฒนาความยั่งยืน เพื่อประสานงานรับของคืน**

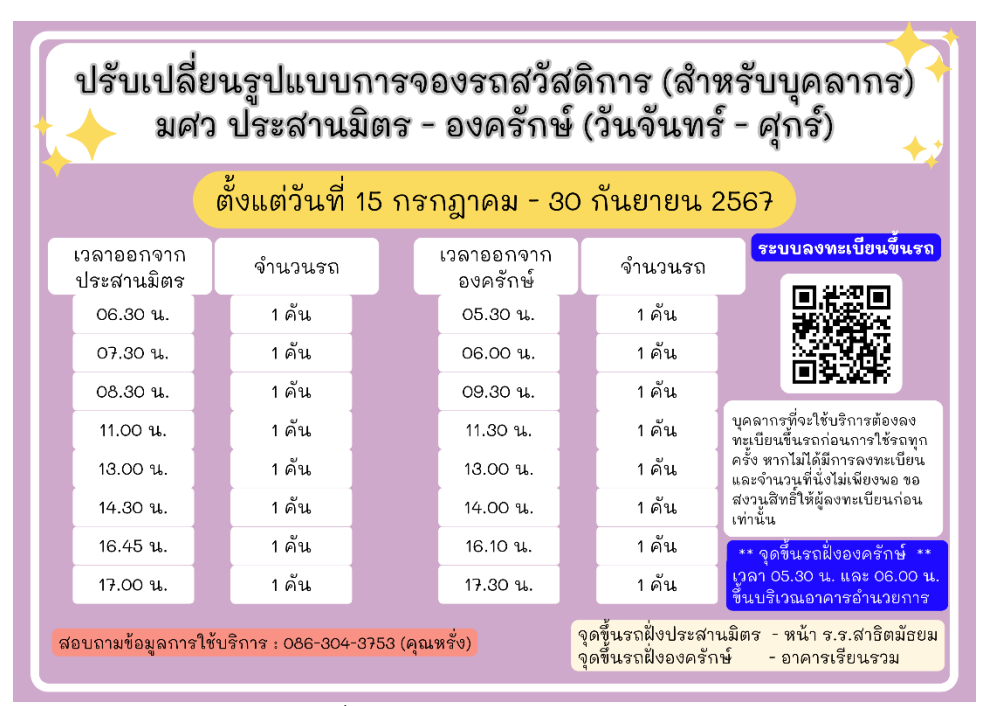

รูปที่ 1 ตารางการเดินรถตู้สวัสดิการ

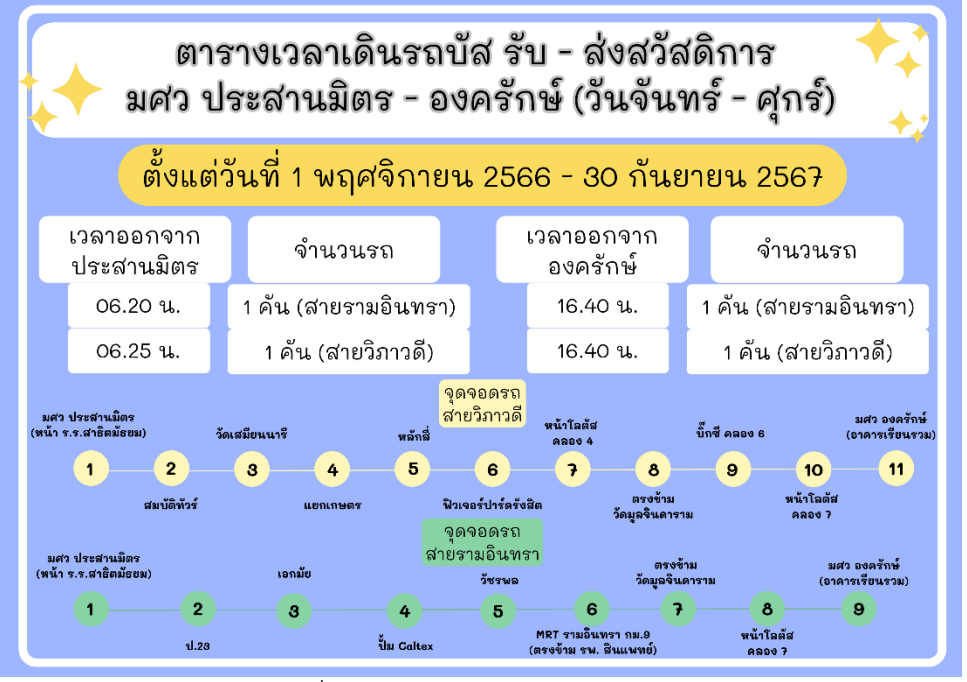

รูปที่ 2 ตารางการเดินรถบัสสวัสดิการ

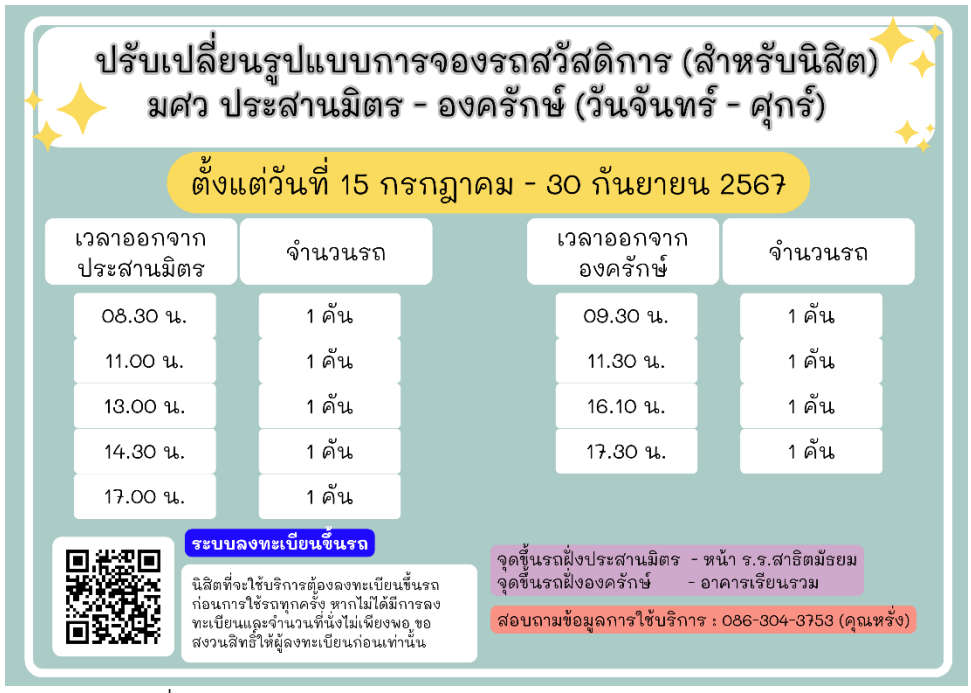

รูปที่ 3 ตารางการเดินรถตู้ในระบบจอง และ QR code การจองรถ

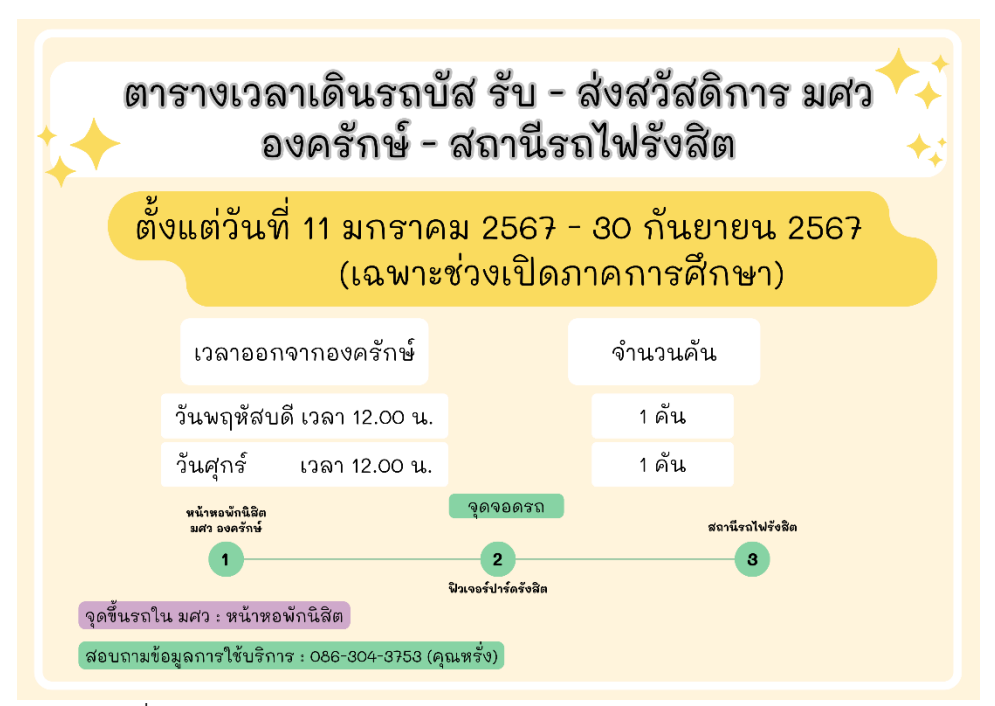

รูปที่ 4 ตารางการเดินรถบัสสวัสดิการ (มศว องครักษ์ - สถานรถไฟรังสิต)

## **การสแกน QR Code ยืนยันการขึ้นรถ**

1. เมื่อมีการใช้งานรถสวัสดิการ ขอให้ผู้ใช้งาน QR code ทุกครั้งที่ขึ้นรถ โดยเปิดแอป "SWU Mobile" จะพบ หน้าจอดังนี้

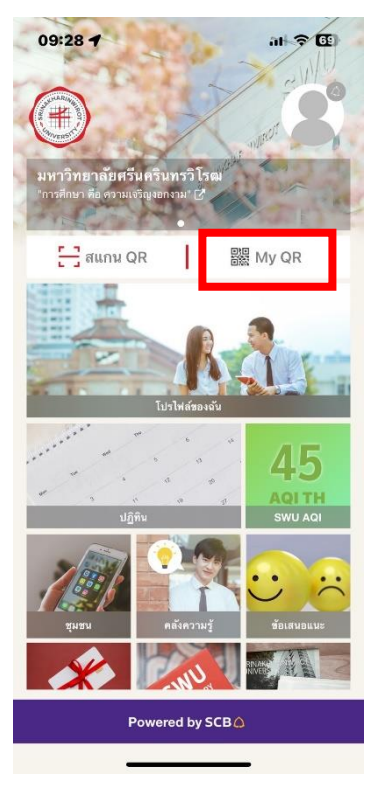

2. ให้กดที่ "My QR" ระบบจะนำไปสู่หน้าจอดังรูป

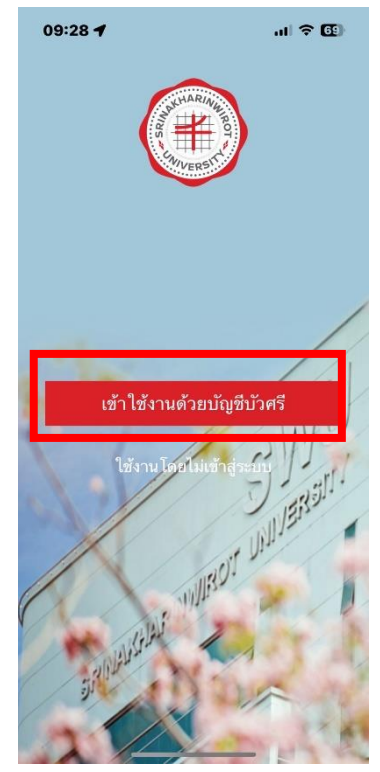

3. ให้เลือก "เข้าใช้งานด้วยบัญชีบัวศรี"ระบบจะนำไปสู่หน้าจอดังรูป

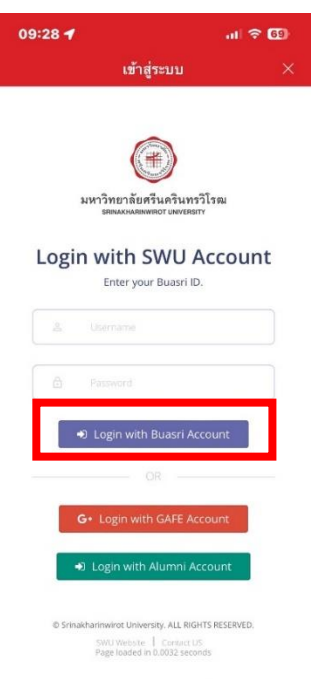

4. ให้ Login เข้าใช้งานด้วย บัวศรีไอดี เท่านั้น จากนั้น ระบบจะนำกลับมาสู่หน้าจอเริ่มต้น ให้กดที่ "My QR" อีก ครั้ง ระบบจะนำมาสู้หน้าจอ QR code ประจำตัว และให้นำ QR code นี้แสกนผ่านเครื่องอ่าน QR code ประจำ รถตู้หรือรถบัส บริเวณประตูขึ้นรถ ดังรูป

5.กรณี ไม่สามารถใช้งานแอป "SWU Mobile" **ให้ท าการเซ็นชื่อที่ใบเซ็นชื่อทุกครั้ง หากสแกน QR code แล้ว ไม่ต้องเซ็นชื่อในการใช้งาน**

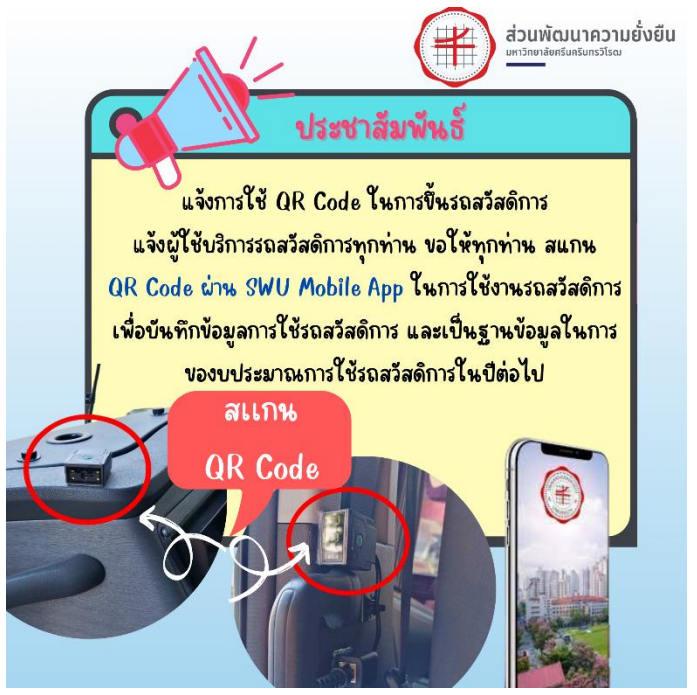

# **ขั้นตอนการใช้ระบบจอง**

1. เมื่อเปิดระบบจองจะพบหน้าจอดังนี้

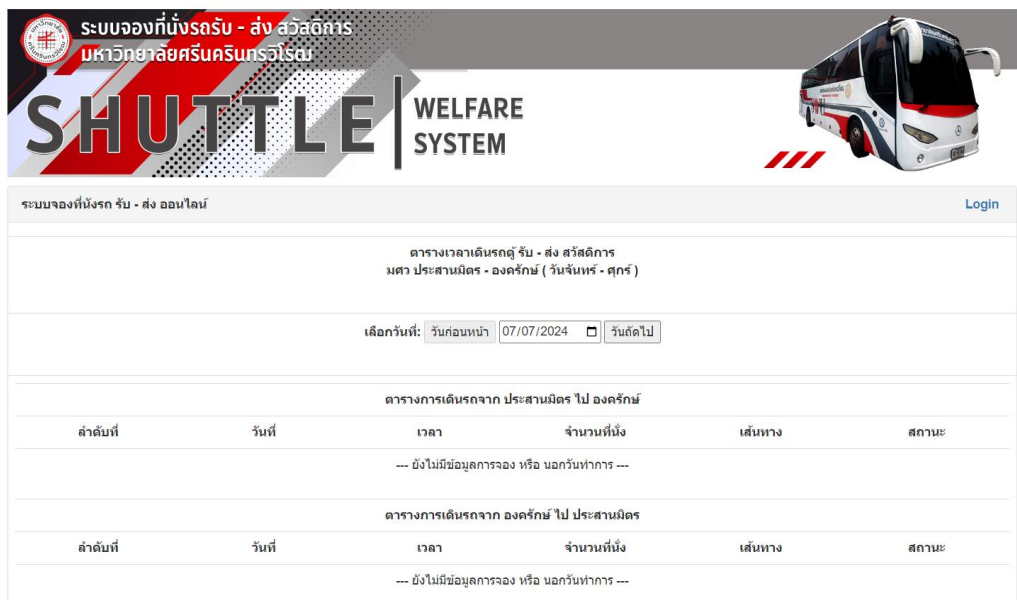

2. การใช้งานระบบจองให้เลือกวันที่จะจองและกดที่ "จองได้" ด้านขวาเพื่อจอง

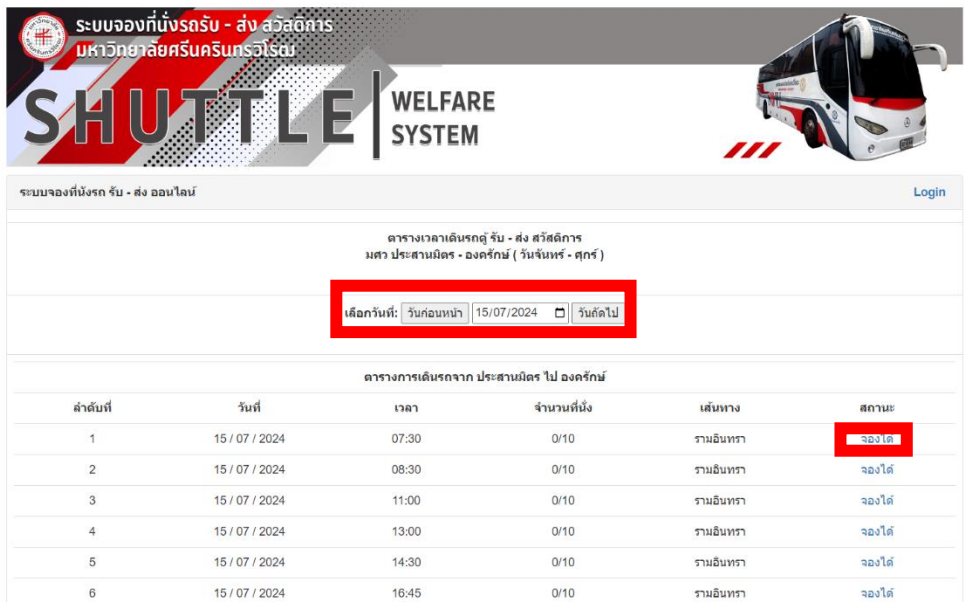

3. ระบบจะนำทางไปสู่หน้าจอในการ log in ให้ผู้จอง ใส่บัวศรีไอดีในการจองรถ (ระบบให้ใช้งานเฉพาะผู้ที่มีบัวศรีไอ ดีเท่านั้น)

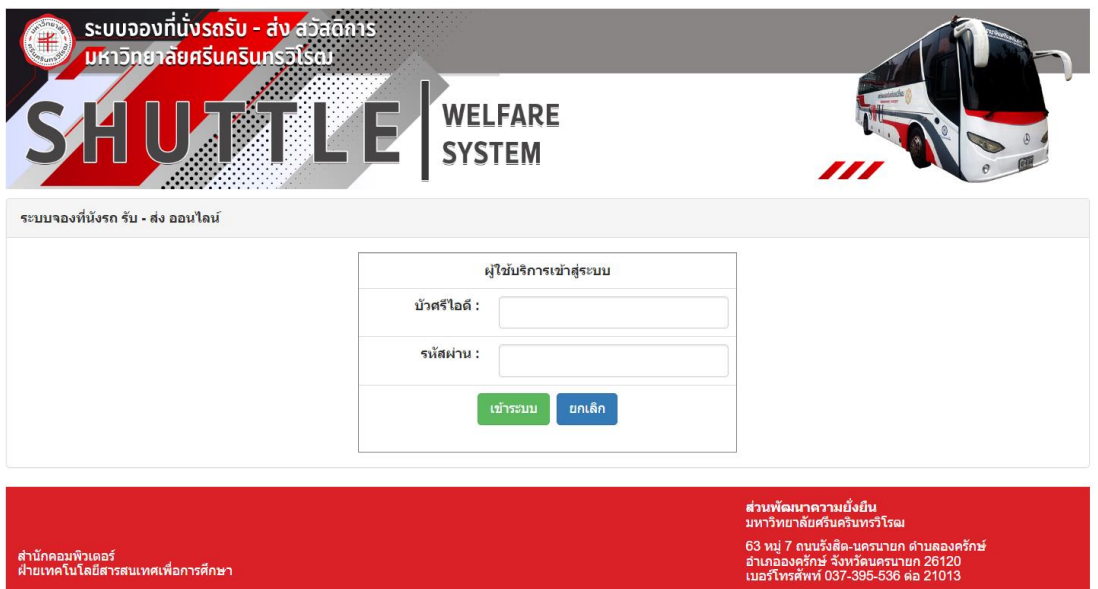

4. เมื่อ Log in แล้วระบบจะมายังหน้าการจองอีกครั้ง ให้เลือกเวลาที่จะจอง จากนั้นกดบันทึก

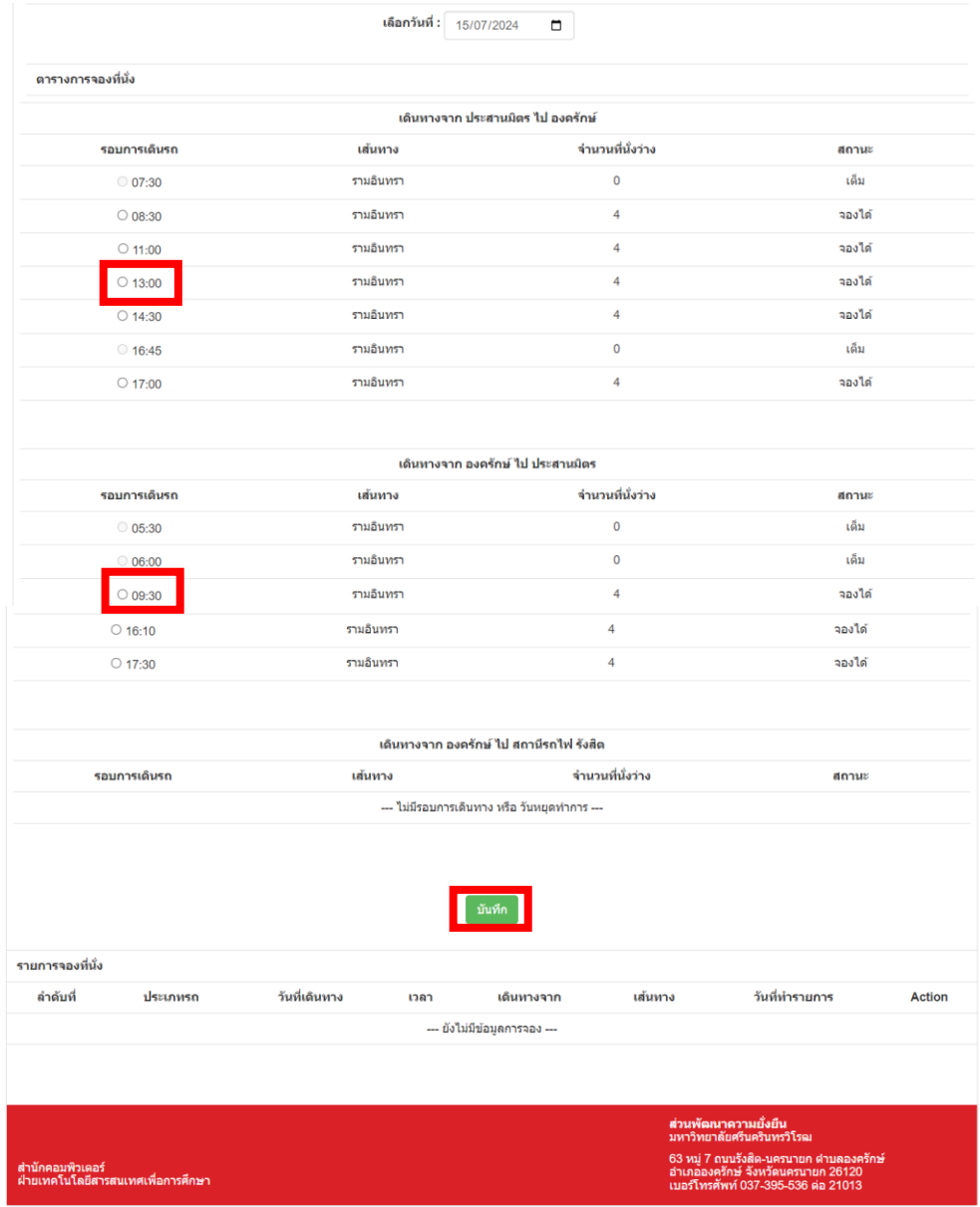

5. ระบบจะขึ้นรอบเวลาที่จองด้านล่างสุดของวันที่จอง ซึ่งผู้ใช้งานสามารถมายกเลิกด้วยตนเองได้

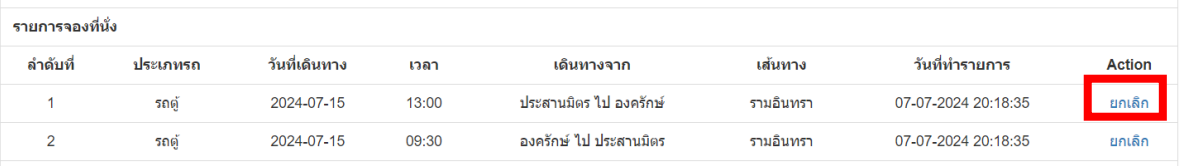

6. ระบบกำหนดไว้ให้จองรถการเดินทางจากประสานมิตร-องครักษ์ และ จาก องครักษ์-ประสานมิตร ได้วันละ 1 รอบ เท่านั้น ในกรณีที่จะเปลี่ยนแปลงเวลาขึ้นรถ ให้กดยกเลิกการจองแล้วจองใหม่อีกครั้ง

7. ระบบอยู่ระหว่างการพัฒนาให้มีการบันทึกข้มูลการใช้งานการขึ้นรถ ซึ่งในอนาคตหากไม่ได้สแกน QR code ยืนยันการขึ้นรถ หรือ ไม่ได้เซ็นชื่อการใช้งาน จะมีการระงับสิทธิ์การใช้งานรถสวัสดิการ ต่อไป

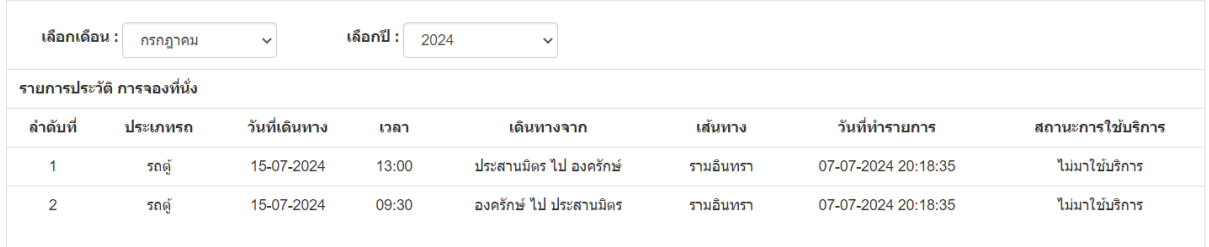

หมายเหตุ – ระบบมีการรันข้อมูลผ่านการ Sync ข้อมูลทุก การกดจองรถ หากมีการกดจองรถในเวลาใกล้เคียงกัน ้อาจทำให้ระบบ จองข้อมูลลำดับเดียวกัน ซึ่งระบบจะทำการลบเองอีกครั้งในเวลาต่อไป

#### **ข้อควรทราบ**

1. ผู้ใช้รถทุกคนจะต้องลงสแกนยืนยันการขึ้นรถหรือลงชื่อขึ้นรถทุกครั้ง เพื่อให้เป้นข้อมูลและบันทึกผลการใช้ หาก ไม่มีการลงชื่อใช้งานระบบจะมีการปิดสิทธิ์การใช้รถสวัสดิการ ต่อไป

2. รถตู้ทุกคนจะต้องขึ้นบริเวณสถานีที่กำหนดเท่านั้น ไม่อนุญาตให้รถจองรับบริเวณอื่น ทั้งนี้หากมีความจำเป็น ให้ ประสานกับผู้ประสานงานที่เบอร์ 086-304-3753 (คุณหรั่ง)

- 3. กรณีนิสิตที่มีความจำเป็นต้องขึ้นรถนอกรอบที่กำหนด ให้ทำเรื่องแจ้งมายังส่วนพัฒนาความยั่งยืนก่อนอย่างน้อย
- 5 วันท าการเพื่อให้คณะกรรมการพิจารณาตามความเหมาะสม
- 4. กรณีลืมของ กรุณาติดต่อผ่านผู้ประสานงานที่เบอร์ 086-304-3753 (คุณหรั่ง)